# **ІНФОРМАТИКА**

**6** 

*Урок 22*

## **Розв'язування задач, які передбачають створення програмних об'єктів.**

**За новою програмою 2017 року**

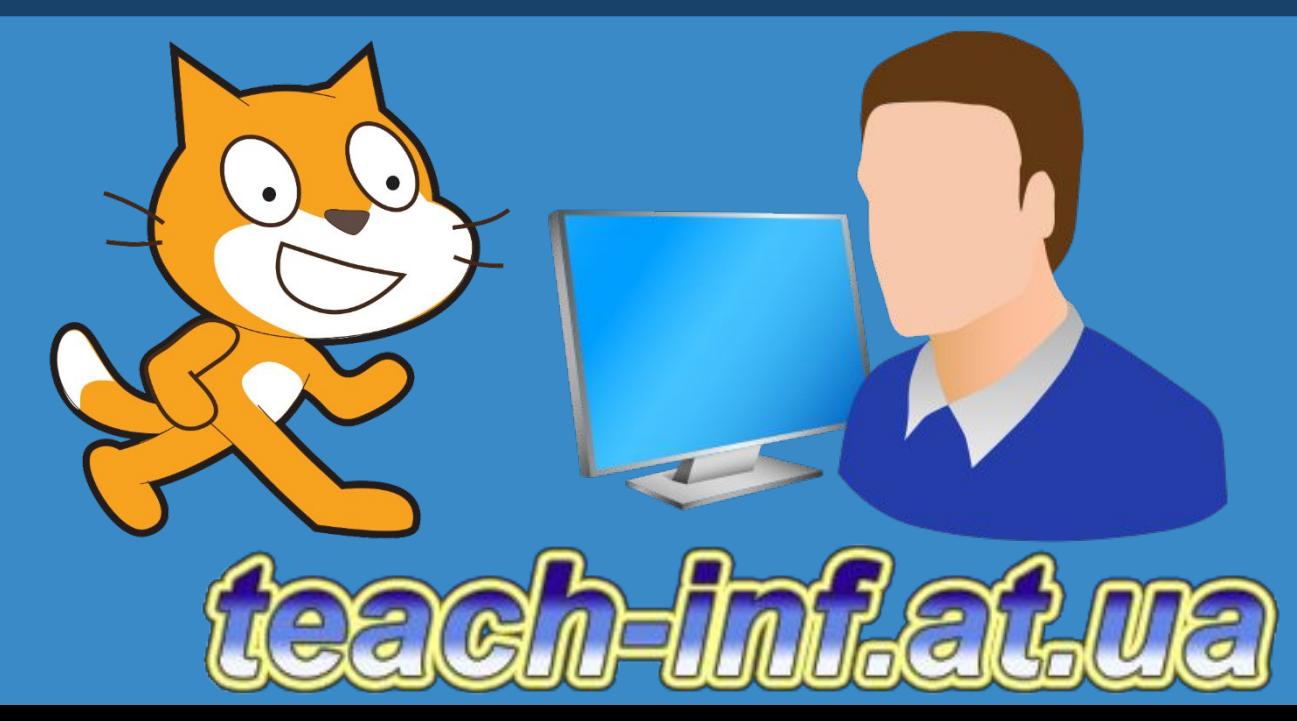

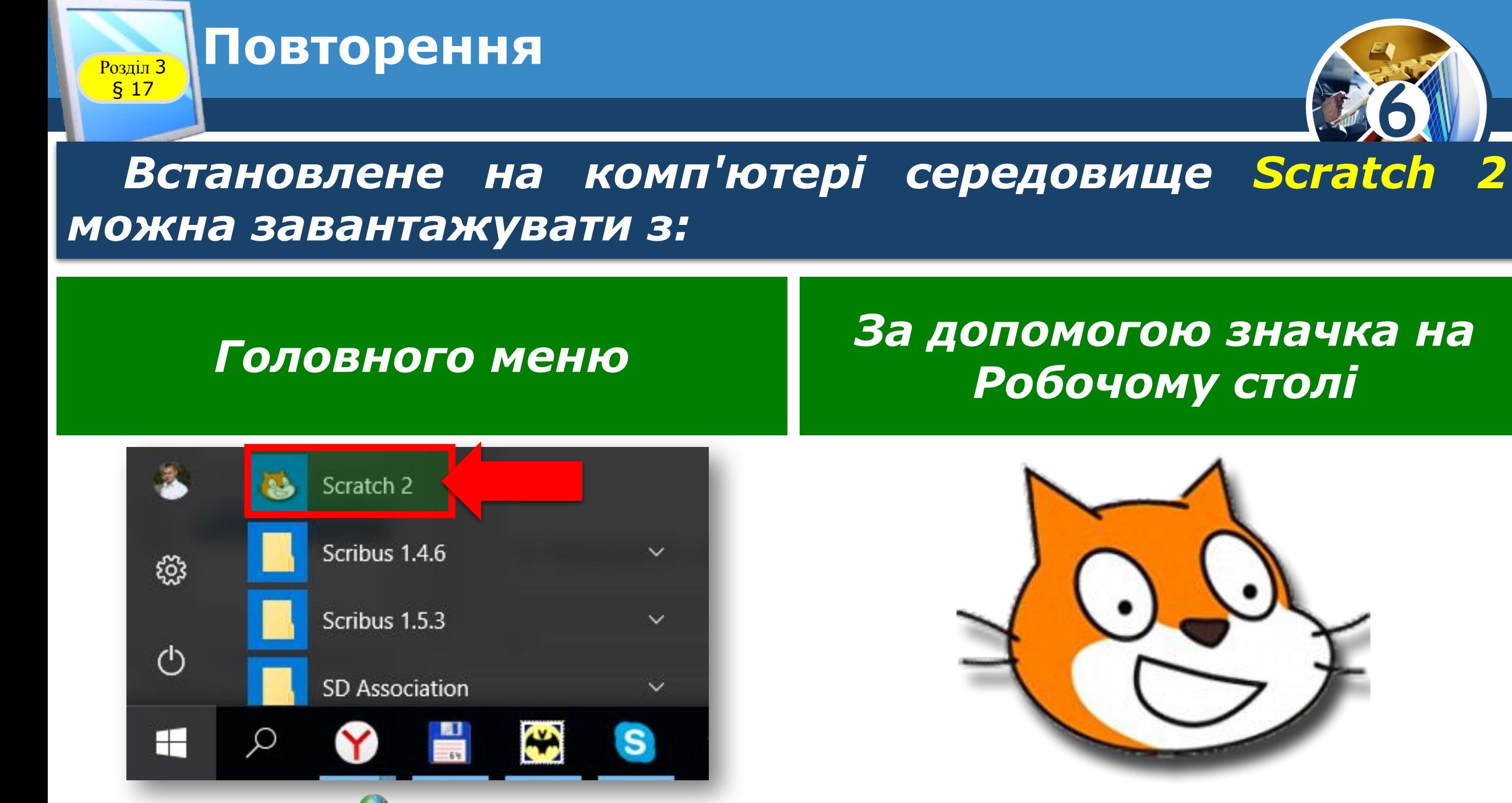

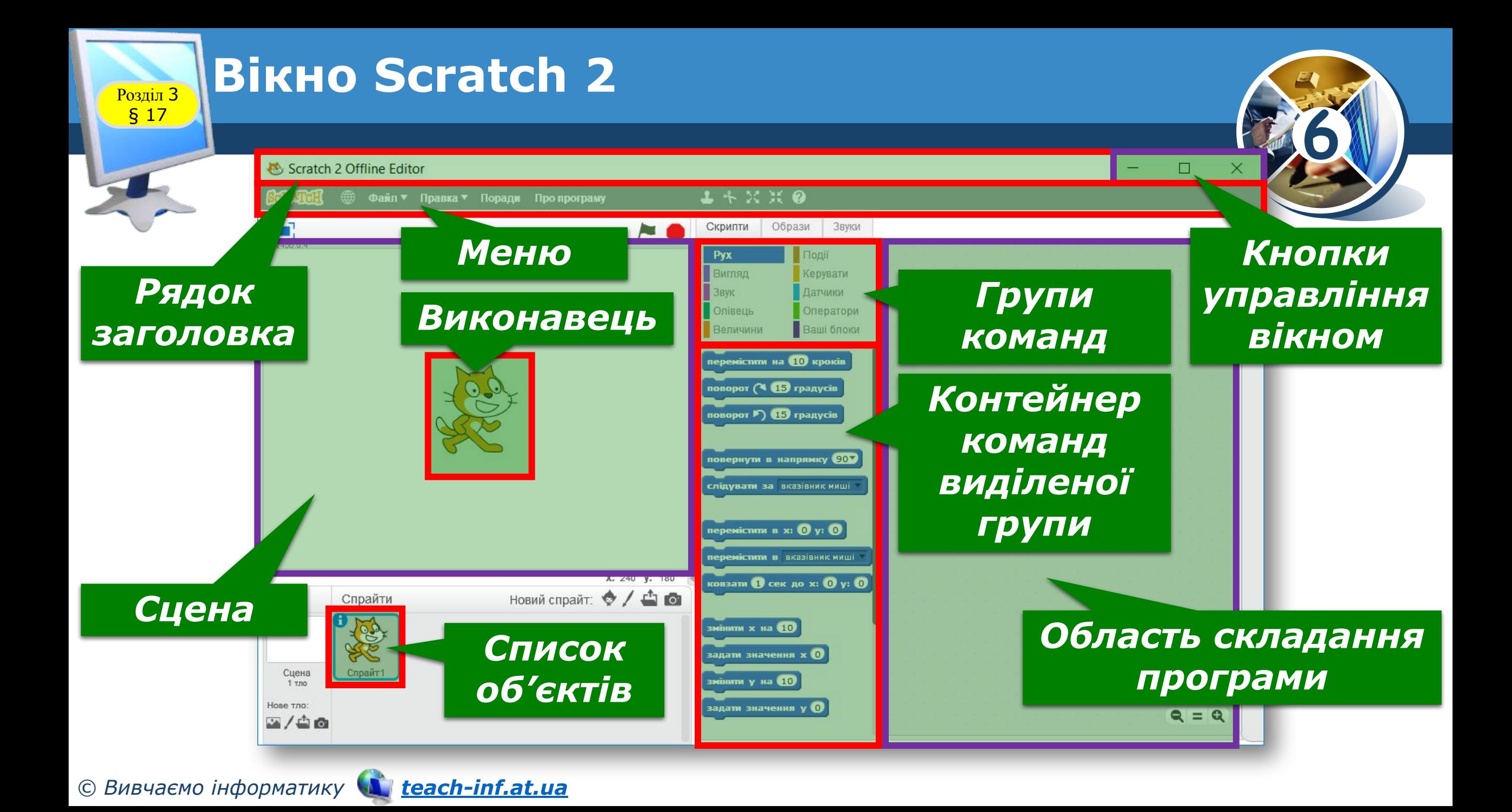

#### **Програмні об'єкти** <sup>3</sup> **та їх властивості в Scratch**

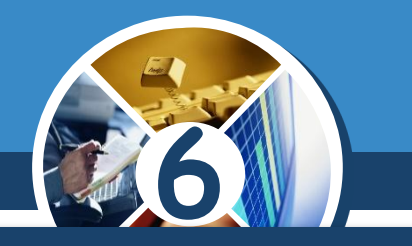

*Створити новий спрайт у проекті можна кількома способами, вибравши відповідну кнопку на панелі інструментів розділу Спрайти:*

Новий спрайт:

*намалювати в графічному редакторі, вбудованому в середовище Scratch;*

*вставити з файла;*

*сфотографувати камерою, підключеною до комп'ютера.*

*обрати готовий об'єкт з бібліотеки спрайтів* 

Розділ § 17

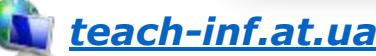

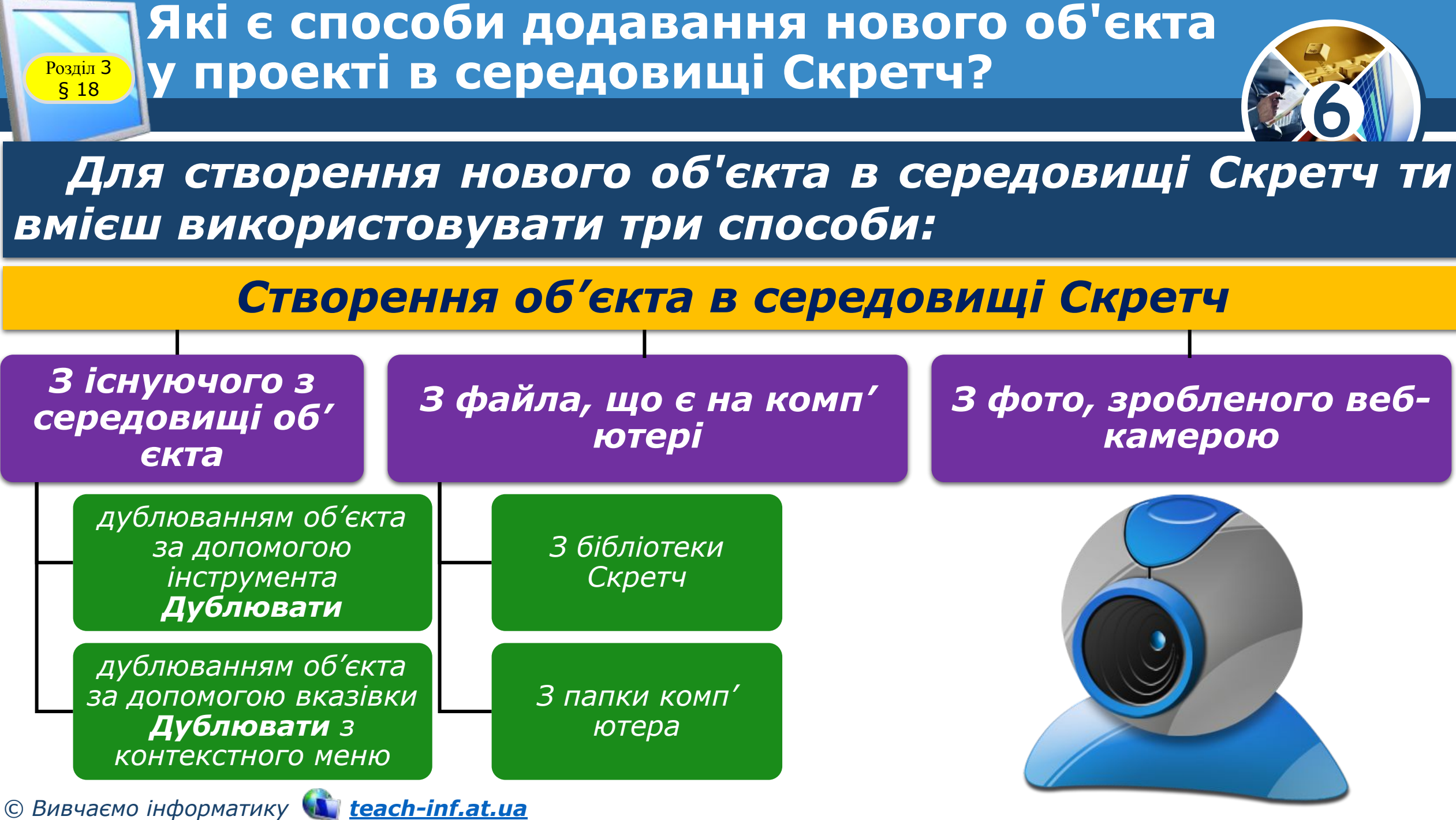

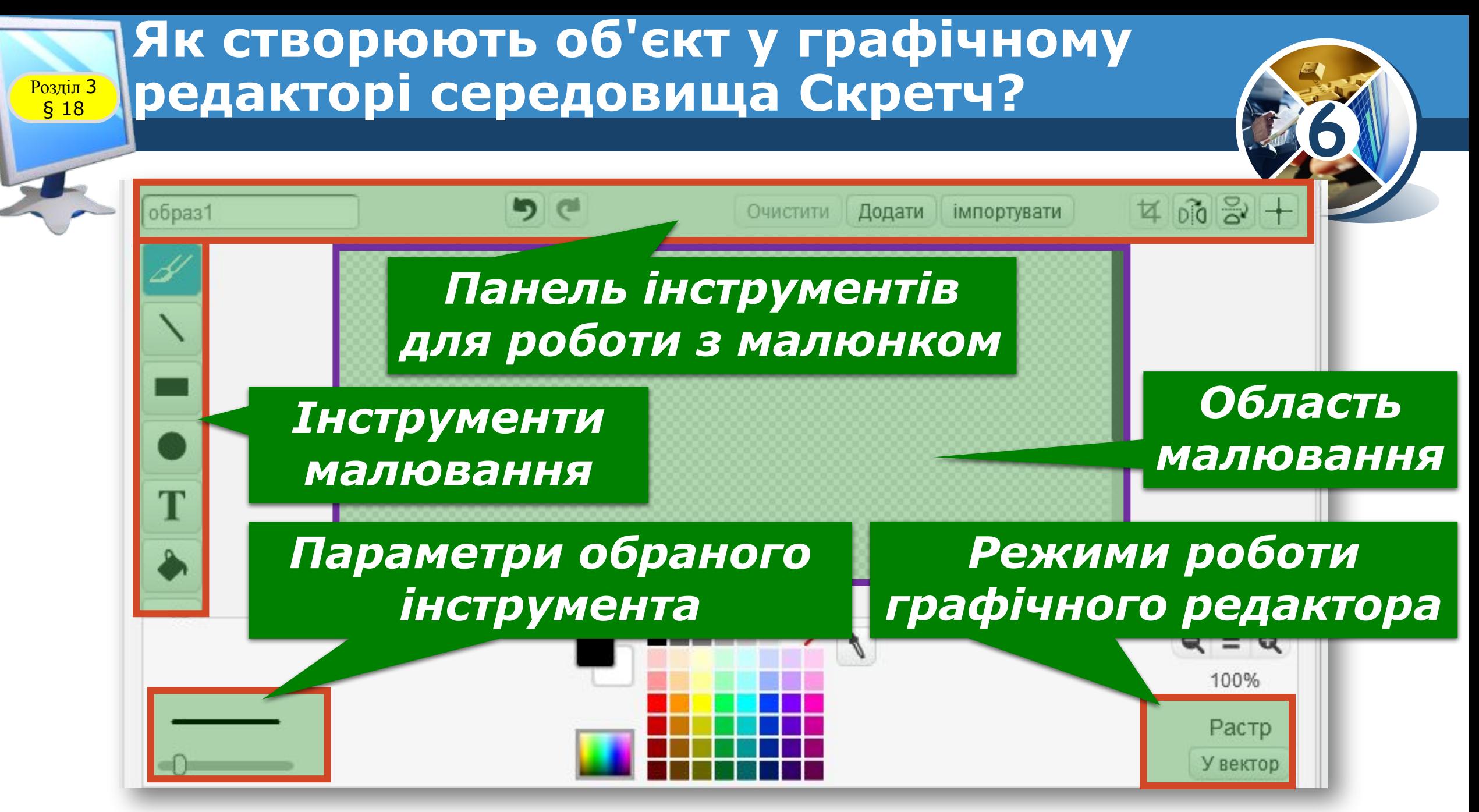

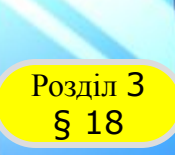

#### **Домашнє завдання**

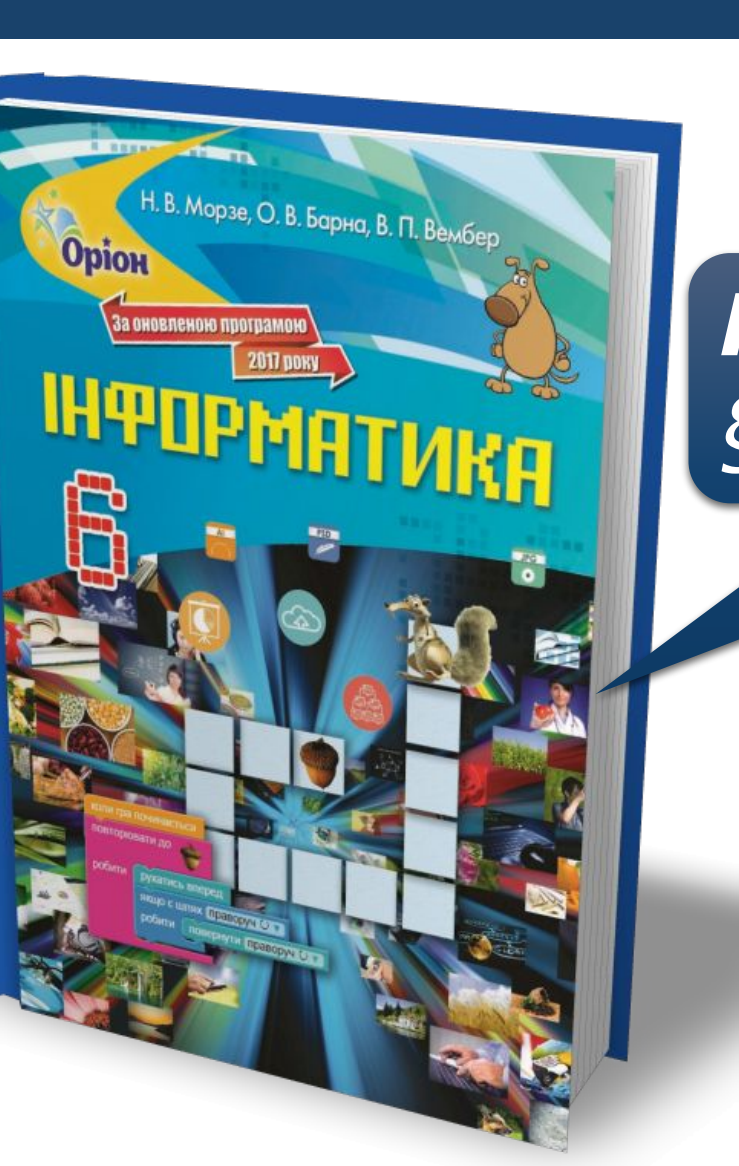

### *Проаналізувати § 18 ст. 151-154*

**6**

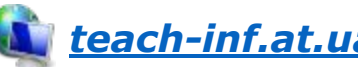

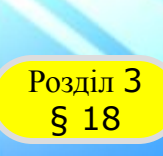

#### **Розділ 3 Працюємо за комп'ютером**

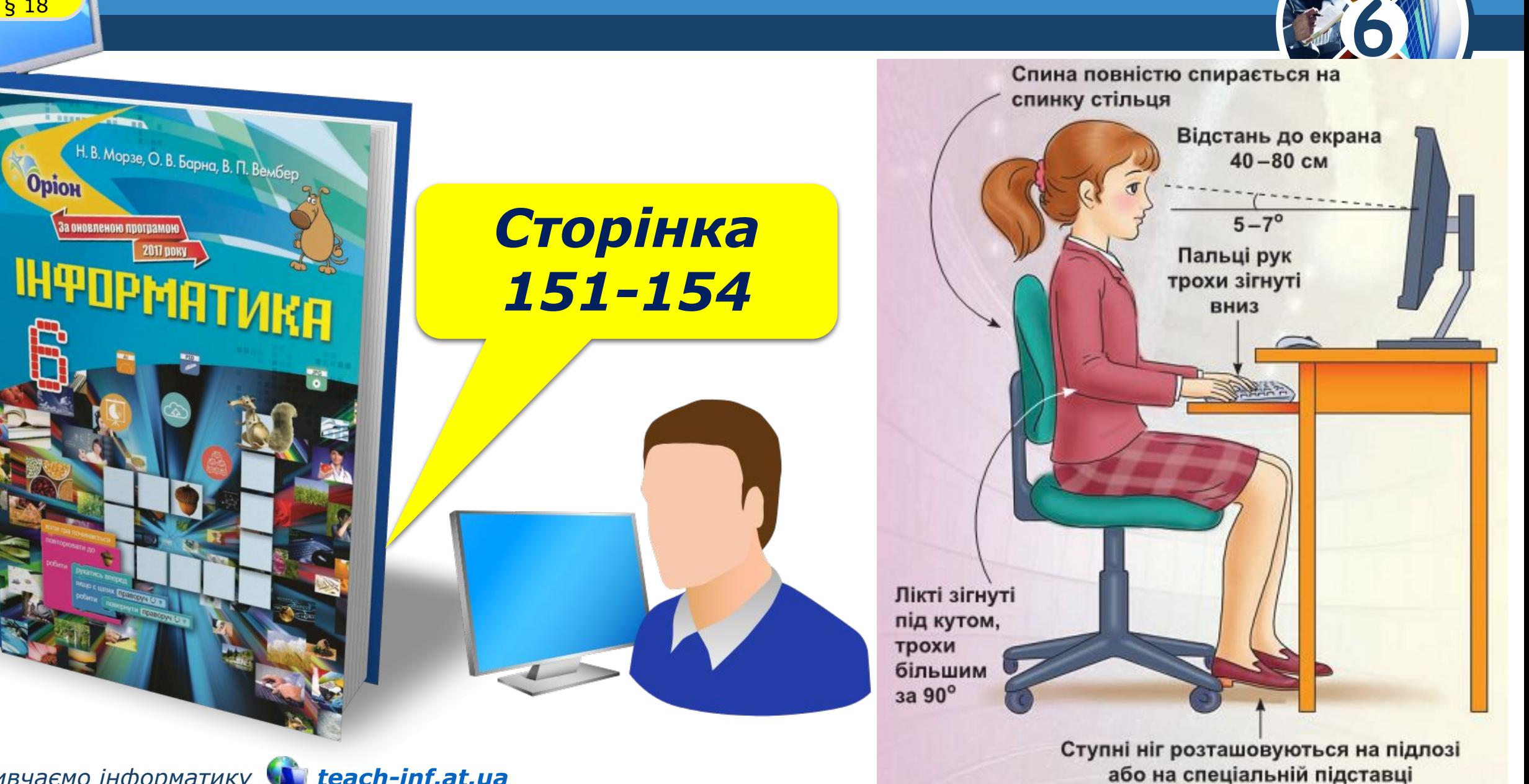

# **IHBOPMATVIKA**

**6** 

*Урок 22*

# **Дякую за увагу!**

#### **За новою програмою 2017 року**

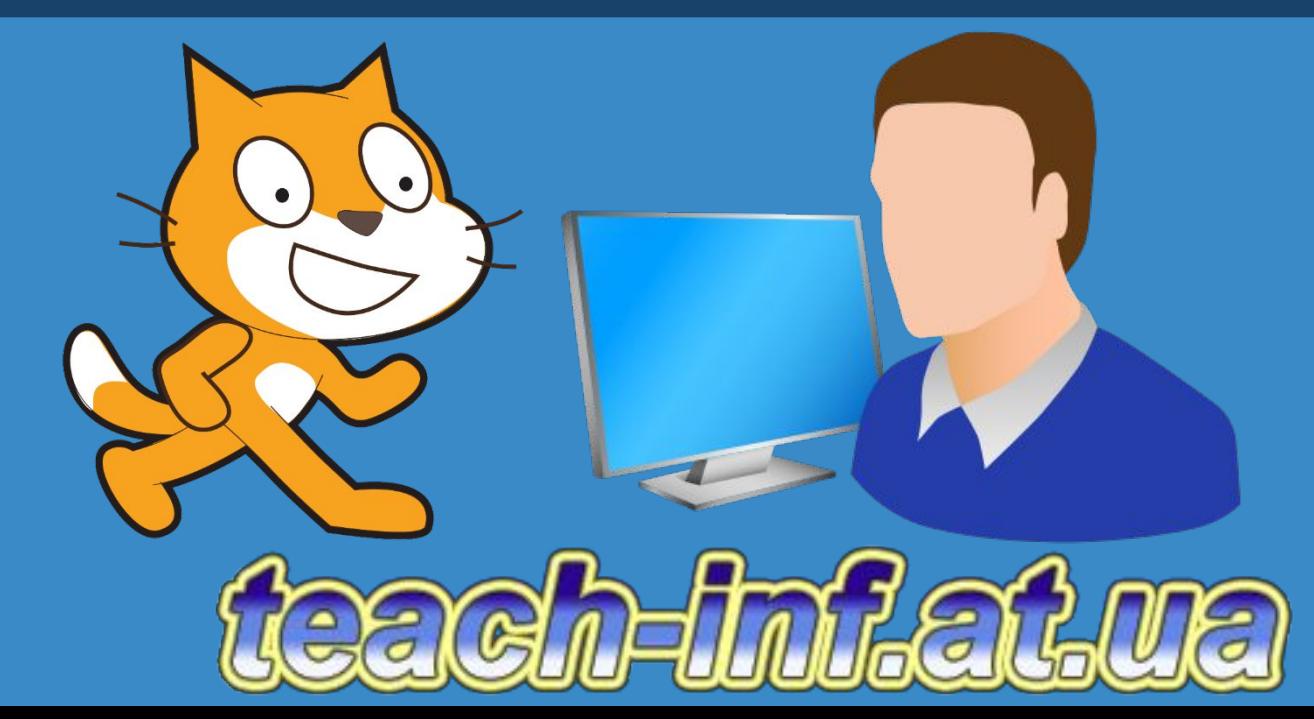